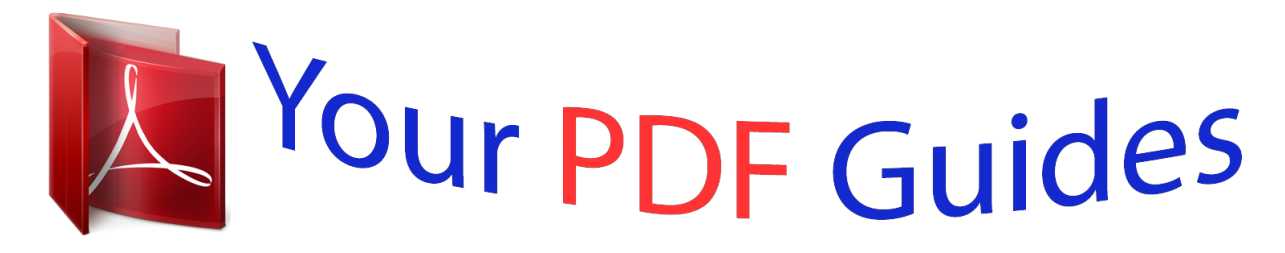

You can read the recommendations in the user guide, the technical guide or the installation guide for KODAK ZI8. You'll find the answers to all your questions on the KODAK ZI8 in the user manual (information, specifications, safety advice, size, accessories, etc.). Detailed instructions for use are in the User's Guide.

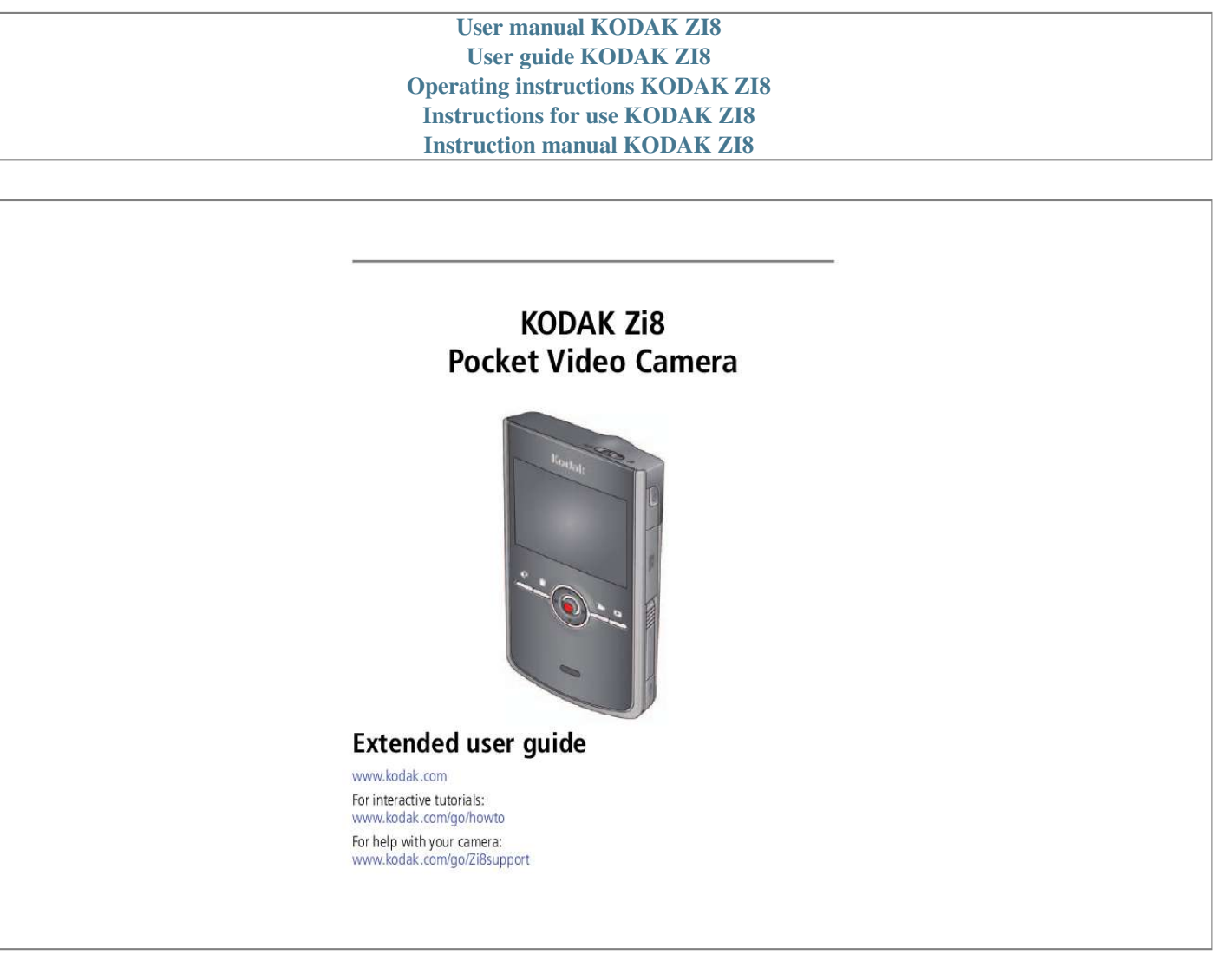

[You're reading an excerpt. Click here to read official KODAK ZI8](http://yourpdfguides.com/dref/2274989) [user guide](http://yourpdfguides.com/dref/2274989) <http://yourpdfguides.com/dref/2274989>

## *Manual abstract:*

*kodak.com For interactive tutorials: www.kodak.com/go/howto For help with your camera: www.kodak.com/go/Zi8support Eastman Kodak Company Rochester, New York 14650 © Kodak, 2009 All screen images are simulated. Kodak is a trademark of Eastman Kodak Company. ArcSoft and MediaImpression are trademarks of ArcSoft, Inc. Apple, iLife, iWeb, MobileMe, iTunes, iPhone, iPod, and Apple TV are trademarks of Apple, Inc. HDMI, the HDMI Logo, and High-Definition Multimedia Interface are trademarks or registered trademarks of HDMI Licensing LLC.*

*Facebook and the Facebook logo are trademarks of Facebook, Inc. YouTube and the YouTube logo are trademarks of YouTube, LLC. 4H6768\_en Product features Front view Landscape/Macro focus Recording light Microphone (mono) Infrared receiver Lens External (stereo) microphone jack, 3.5 mm A/V Out HDMITM Out 5V DC-in Battery compartment www.kodak.*

*com/go/support i Product features Back view Power button/ Charging light SD/SDHC Card slot Review mode Record mode Delete Settings Record/OK Speaker USB release\* Strap post Tripod socket USB \* Easily access the USB See page iii ii www.kodak.com/go/support Product features Accessing the USB 1 2 3 www.kodak.com/go/support iii Understanding the status icons Video length Recording Zoom Capture mode Focus Mode Battery level (or DC-In*

*connected) Card inserted Recording Playback Elapsed time Video length Volume Battery level (or DC-In connected) Card inserted Video/picture number (or direction/speed) See important Alert icons See page 15 iv www.*

*kodak.com/go/support Table of contents 1 1 Setting up your camera .........*

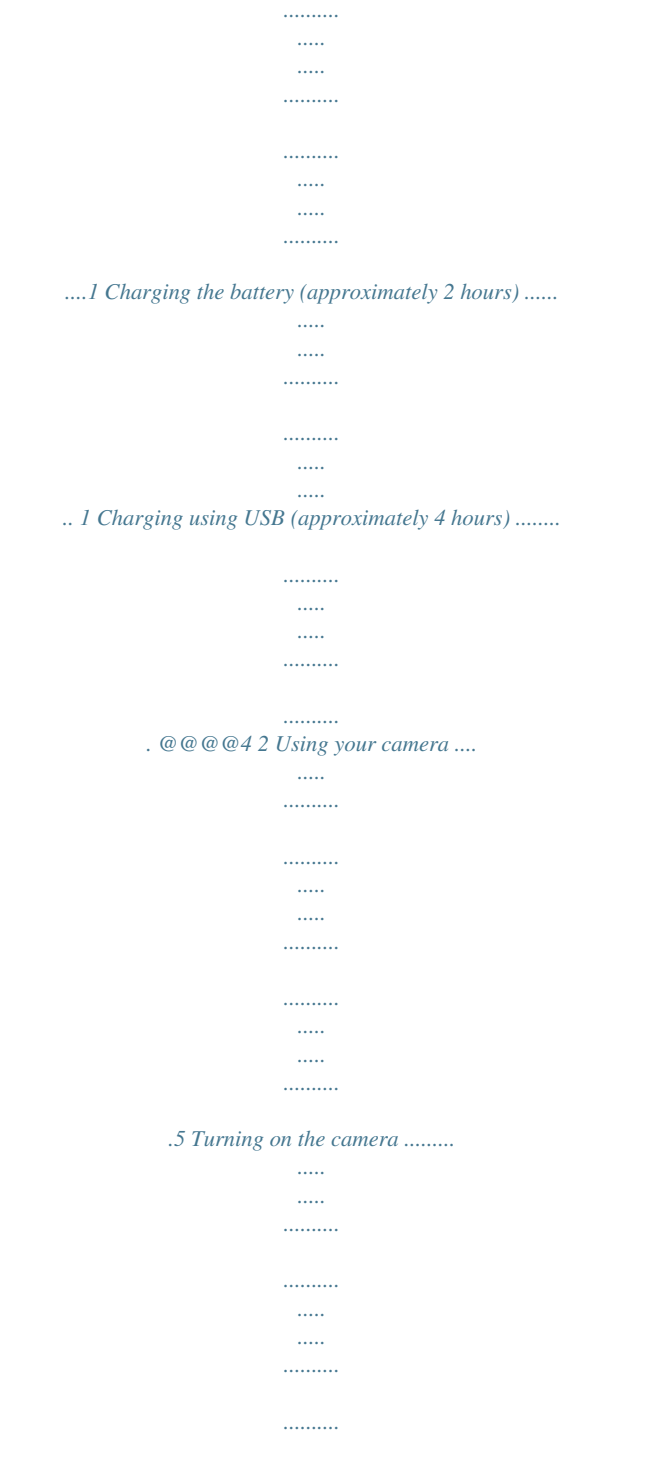

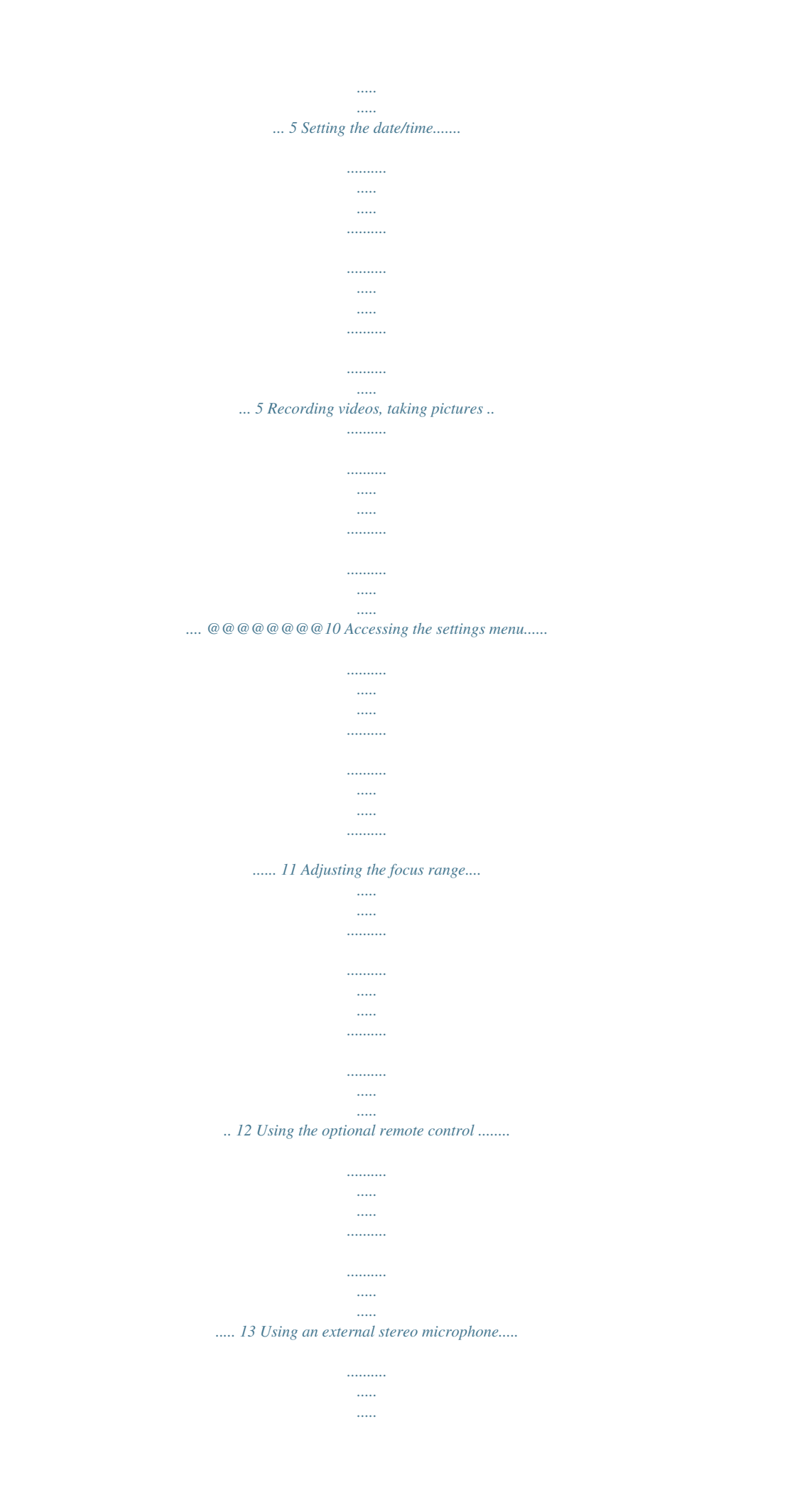

*.... @@@@@@@@@@@@@@23 www.kodak.com/go/support v 1 1 Setting up your camera 2 Charging the battery (approximately 2 hours) Notched corner 3 Charging light: · On = charging · Off = fully charged (approx. 2 hours) First, turn off the camera. Charge the Li-Ion battery frequently, even if power remains. See other charging solutions See page 2 1 www.*

*..........*

*.......... ..... .....*

*kodak.com/go/support Setting up your camera Charging using USB (approximately 4 hours) First, turn off the camera. Camera USB to computer Cable to computer Charging light: · On = charging · Off = fully charged (approx. 4 hours) Charge the Li-Ion battery frequently, even if power remains. Access the USB Purchase extra KLIC-7004 batteries See page iii www.kodak.com/go/Zi8accessories www.kodak.com/go/support 2 Setting up your camera Inserting an SD or SDHC Card Your camera has limited internal memory--perfect for a few practice videos/pictures. We strongly suggest that you purchase an SD or SDHC Card to store more.*

*(Maximum supported card size is 32 GB.) CAUTION: A card can only be inserted one way; forcing it may cause damage. Inserting or removing a card while the camera is on may damage the video/pictures, the card, or the camera. 1 Turn off the camera. 2 Insert the card.*

*Purchase accessories www.kodak.com/go/Zi8accessories 3 www.kodak.com/go/support Setting up your camera Connecting the strap www. kodak.com/go/support 4 2 Using your camera Turning on the camera Setting the date/time At the prompt, press OK . to change current field. for previous/next field. OK to accept. OK Change date/time later See page 11 5 www.kodak.com/go/support Using your camera Recording videos, taking pictures When you turn on the camera, it's ready to record. Start/stop recording Zoom in/out Enter Recording mode from Review or a menu Change record modes: 1080p best for viewing on an HDTV 720p/60 fps best for sports and action 720p best for viewing on a computer, sharing on YouTubeTM and Facebook WVGA best for conserving memory card space; Web-ready Still for 5.3 MP pictures Purchase extra cards, batteries Use the optional remote control www.*

*kodak.com/go/Zi8accessories See page 13 www.kodak.com/go/support 6 Using your camera Playing videos 1 2 3 Enter Review Previous/next video Play/Pause (Press and hold to Stop) Volume Delete video(s) Press the Review button for different views: 1-up Thumbnail Timeline During playback: · Press to fast-forward or fast-rewind 2X, 4X, 8X, 16X. · Press the Review button to play in slow motion. While paused: to forward/reverse one frame at a time. · Press Use the optional remote control See page 13 7 www.kodak.com/go/support Using your camera Transferring, editing, sharing online First, make sure the battery is charged (or use an AC adapter to power the camera). 1 Turn off and connect the camera.*

*(It turns on automatically.) 2 If this is the first time you've connected to this WINDOWS OS-based computer, follow the prompts to install ARCSOFT MEDIAIMPRESSION for KODAK Software. You can then transfer and share videos. Videos and pictures from the Zi8 Camera can be used with the APPLE ILIFE suite of products to edit, personalize, make DVDs, share via YouTube and APPLE Online Sharing Services (IWEB Get ArcSoft product support See HD video system requirements www.arcsoft.*

*com/support www.kodak.com/go/HDsysreq www.kodak.com/go/support 8 Using your camera Deleting videos/pictures 1 2 3 Review Locate Delete to highlight a choice, then press OK 4 Previous/ Next Cancel (without deleting) Delete 9 www.*

*kodak.com/go/support Using your camera Viewing on a TV HDMI Cable AV Cable Set TV input to match your connection. For stereo playback, use the HDMI cable.\* Set Video Out (NTSC/PAL) See page 11 Purchase accessories www.kodak.com/go/Zi8accessories \* To record in stereo, use an optional See page 14 external stereo microphone www.kodak.com/go/support 10 Using your camera Accessing the settings menu Press the Settings button to access the Settings menu. External Microphone Image Sounds Gain Stabilization Date/Time Video Out Brightness Settings menu Face Detection Format Card Camera Info Date/Time--Set the date/time. Video Out--Choose the setting (NTSC, PAL) for your region.*

*Brightness--Set LCD brightness. Sounds--Turn sounds On/Off. @@Image Stabilization--Turn on to reduce video blur. Format Card--Erase, format the card. Face Detection--Turn face detection on/off. Camera Info--View firmware and ARCSOFT Software versions. @@@@@@@@Charge the battery. Card or internal memory is nearly full. Transfer videos/pictures to your computer. Corrupt or unusable card.*

*@@@@@@Transfer videos/pictures to your computer. An error has occurred. @@Videos are choppy or jumpy when played on a computer. @@@@@@ Ensure that the lens is clean.*

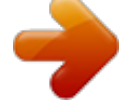

[You're reading an excerpt. Click here to read official KODAK ZI8](http://yourpdfguides.com/dref/2274989) [user guide](http://yourpdfguides.com/dref/2274989) <http://yourpdfguides.com/dref/2274989>

 *Ensure that the subject is at least 1 m (3. 3 ft) from the lens. Turn on Image Stabilization (see page 11). @@@@@@ Ensure that the Video Out is set correctly (see page 11). @@@@optional remote control. Ensure that the battery is correctly inserted in the camera. @@@@@@Go to www.kodak.com/go/kes. @@@@Blow gently on the lens or LCD to remove dust and dirt. @@@@@@Service agreements may be available in your country. Contact a dealer of KODAK Products for more information. @@@@Retain the original dated sales receipt. Proof of purchase date is required with any request for warranty repair. Limited warranty coverage Warranty service is only available from within the country where the Products were originally purchased. You may be required to ship Products, at your expense, to the authorized service facility for the country where the Products were purchased. Kodak will repair or replace Products if they fail to function properly during the warranty period, subject to any conditions and/or limitations stated herein. Warranty service will include all labor as well as any necessary adjustments and/or replacement parts. If Kodak is unable to repair or replace a Product, Kodak will, at its option, refund the purchase price paid for the Product provided the Product has been returned to Kodak along with proof of the purchase price paid. @@@@If it is necessary to replace the entire Product, it may be replaced with a remanufactured Product. Remanufactured Products, parts and materials are warranted for the remaining warranty term of the original Product, or 90 days after the date of repair or replacement, whichever is longer. Limitations This warranty does not cover circumstances beyond Kodak's control. This warranty does not apply when failure is due Compliance--This Class B digital apparatus complies with Canadian ICES-003. Observation des normes-Classe B--Cet appareil numérique de la classe B est conforme à la norme NMB-003 du Canada. Australian C-Tick N137 MPEG-4 Use of this product in any manner that complies with the MPEG-4 visual standard is prohibited, except for use by a consumer engaging in personal and non-commercial activities. 25 www. kodak.com/go/support Index A accessing settings, 9, 11 accessing the USB, iii accessories, purchase, 17 B battery, loading, charging, 1 C card, loading, 3 care and maintenance, 20 clock, setting, 5 close-up/landscape focus, 12 connecting strap, 4 to a computer, 8 to a TV, 10 D date setting, 5 disposal, recycling, 21 E editing videos, 8 external microphone jack, i F focus switch, 12 H help, Web links, troubleshooting, 15 I icons, iv K Kodak Web sites, 15 L landscape/close-up focus, 12 lens, cleaning, 20 loading batteries, 1 M maintenance, camera, 20 memory card, loading, 3 menus, 9, 11 microphone, i microphone, stereo, 14 O on/off, 5 P playing a video, 7 playing on a TV, 10 R recording, 6 recycling, disposal, 21 remote control, 13 repair, 17 1 www.kodak.com/go/support 26 Index S SD/SDHC card loading, 3 setting date and time, 5 setting up the camera, 1 settings, menu, 9, 11 sharing online, 8 speaker, ii specifications, 18 status icons, iv stereo microphone, 14 strap, connecting, 4 T taking a video, picture, 6 time, setting, 5 tips, care, & maintenance, 20 transferring videos, 8 troubleshooting, 15 turning on camera, 5 TV playback, 10 U URLs, Kodak Web sites, 15 USB, iii W warranty, 21 27 www.kodak. com/go/support .* [You're reading an excerpt. Click here to read official KODAK ZI8](http://yourpdfguides.com/dref/2274989)

[user guide](http://yourpdfguides.com/dref/2274989)

<http://yourpdfguides.com/dref/2274989>